### I. Introduction to Pipeline Work

Lekture: Understanding the importace of Pipeline Work

Exercise: Fixing a non-renderable model

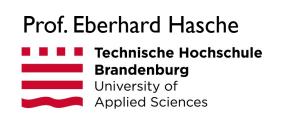

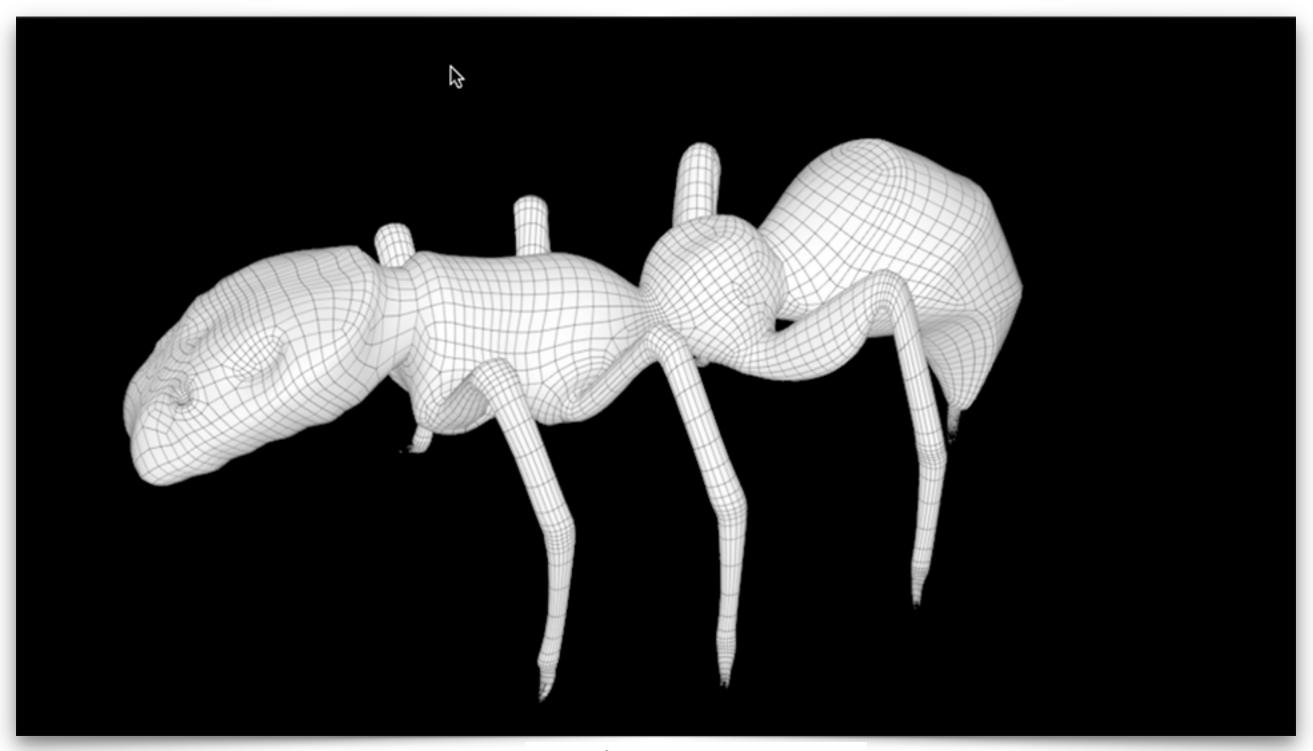

Fixing a non-renderable model

Source: Eberhard Hasche

#### 2. Modeling: Basic Considerations

#### Lectures

- Understanding the concept of smoothing, beveling and fencing for polygone models to hold the shape
- Trouble shooting methods

- Smoothing the Geometry
- Beveling vs. Fencing
- Trouble shooting methods

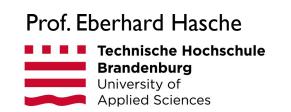

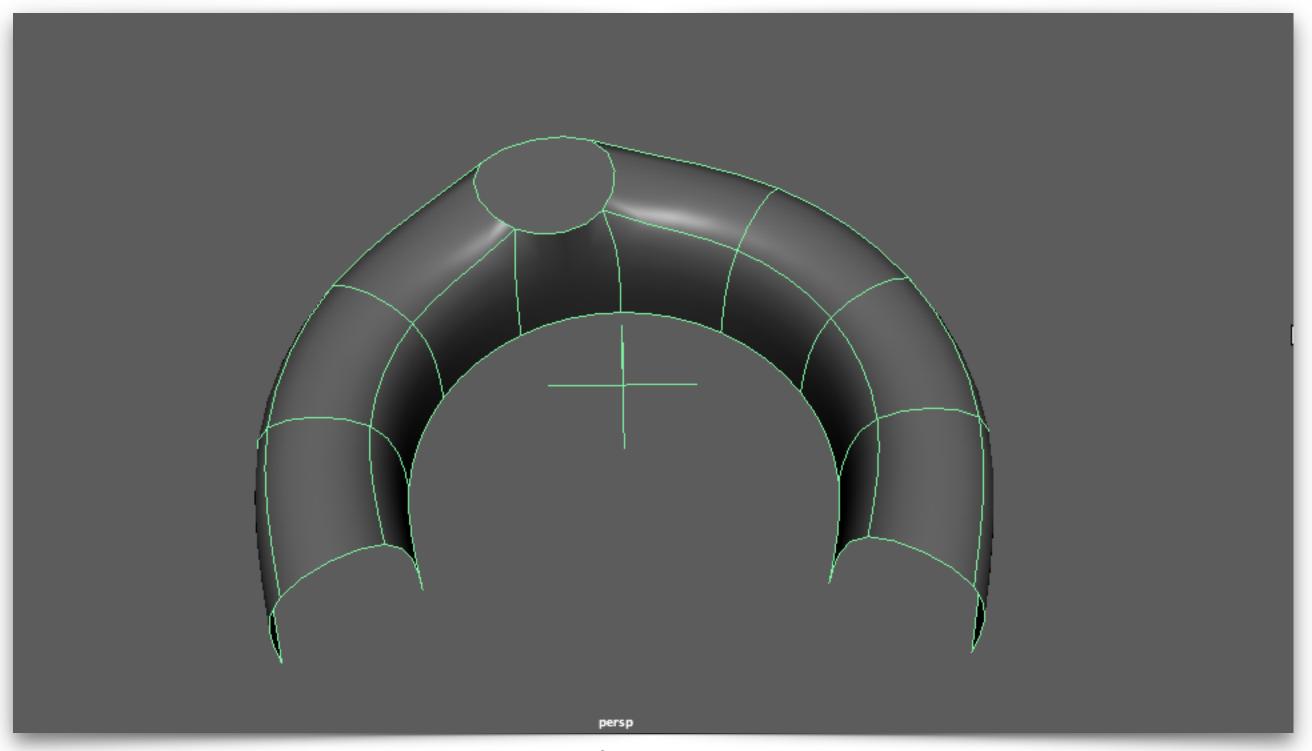

Fixing corrupted geometry

Source: Eberhard Hasche

### 3. Hard Surface Modeling

#### Lectures

- Using snapping as an important function to generate precise geometry
- Using Glossy Highlights to estimate the quality of your model
- Utilizing Boolean Operations as a modeling tool
- Understanding the need to clean up the geometry afterwards

- Snapping strategies
- Fixing spherical poles
- Utilizing Boolean operations
- Cleaning up a model

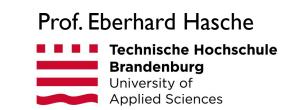

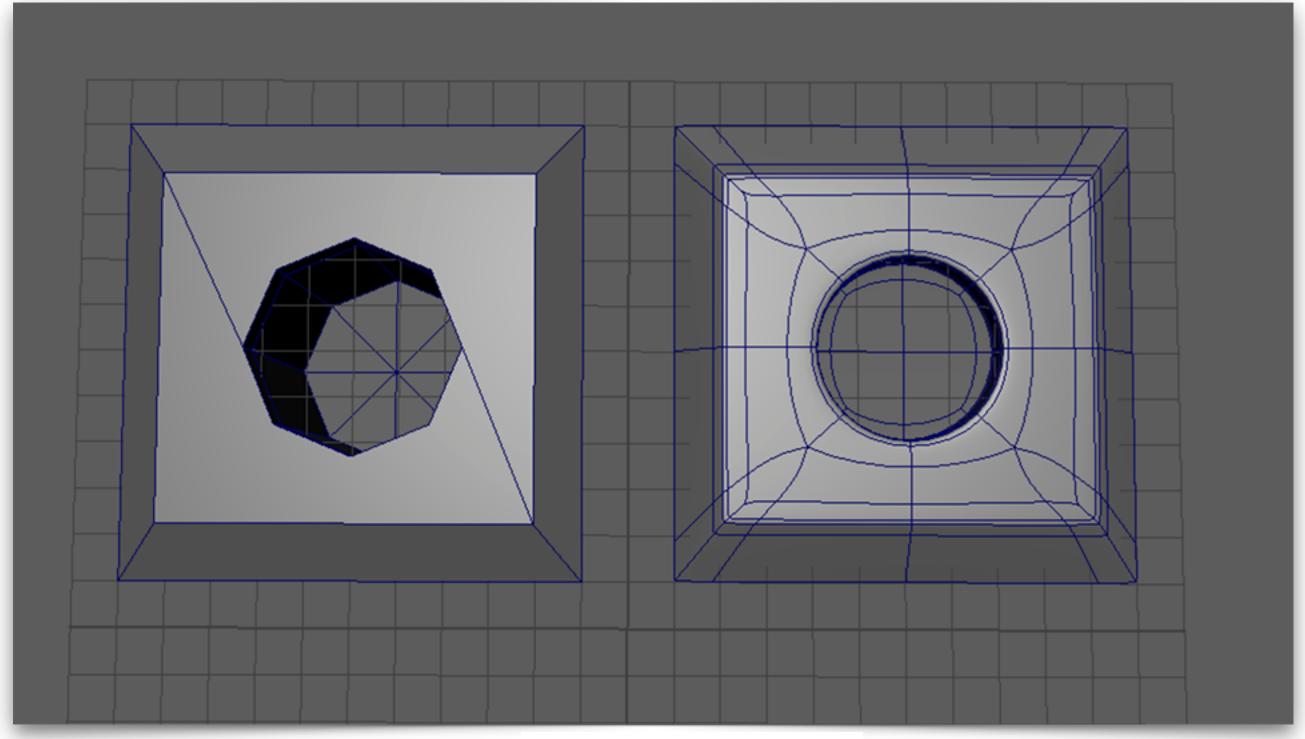

Utilizing Boolean operations

Source model: Paul Conner (Digital Tutors)

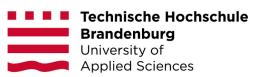

### 4. ASSET I: Cleaning up an Internet Door Model

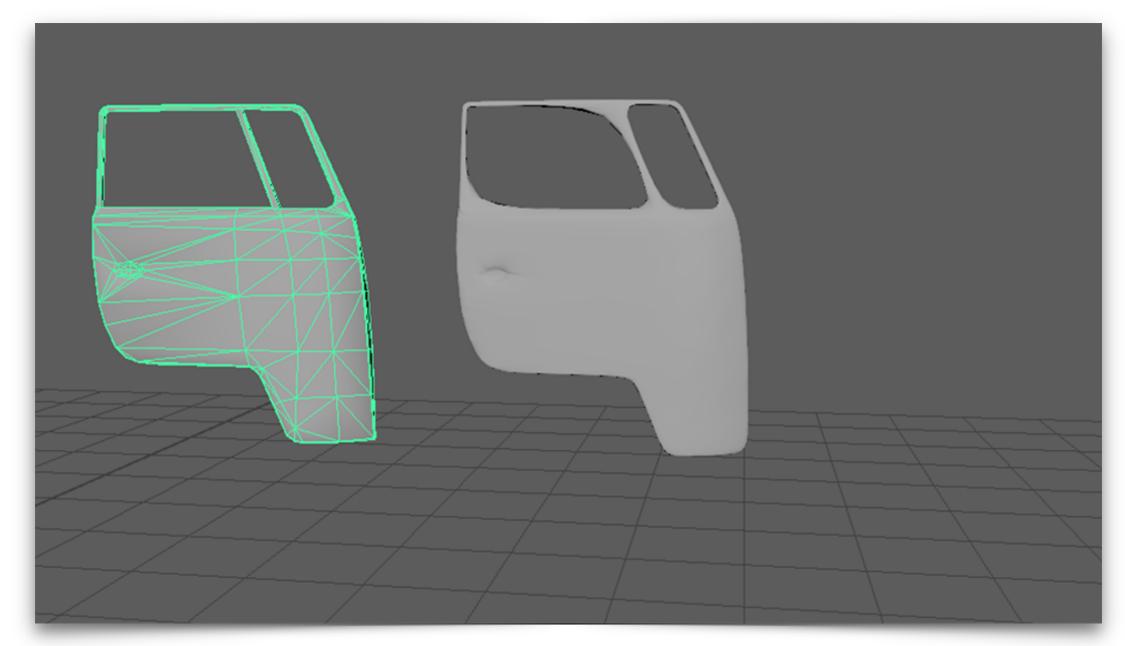

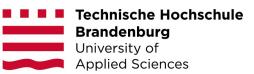

### 5. Sculpting - Working with Dynamesh in Brush

#### Lectures

- Understanding the concept of low poly and high poly objects
- Working in ZBrush

#### Exercises

• Creating a free form character using Dynamesh

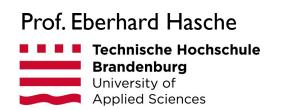

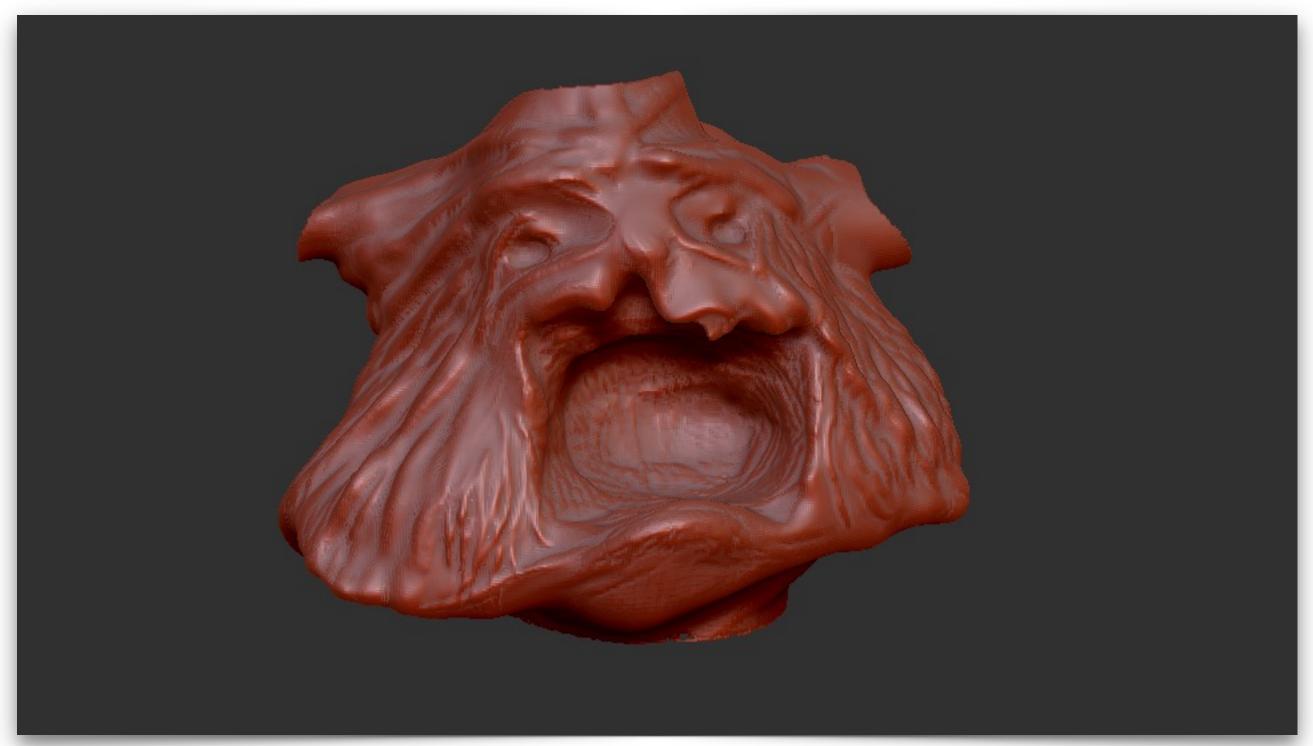

Creating a free form character using Dynamesh

Source: Eberhard Hasche

### 6. ASSET 2: Re-toplogizing a ZBrush Model

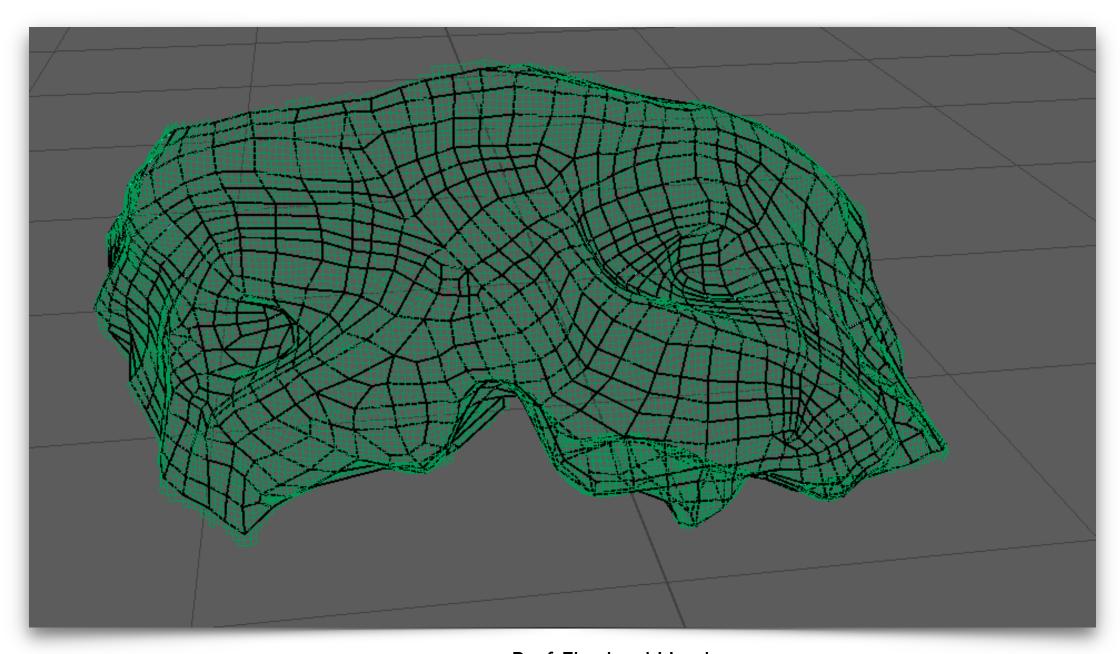

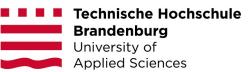

### 7. The UV-Map

#### Lectures

- Understanding the importance of UV-Mapping
- Reprojecting geometry detail
- Applying Displacement- and Bumpmaps

- Creating an UV-Map manually
- Reprojecting detail onto the dynamesh model
- Exporting and Applying displacement and bump maps

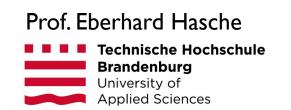

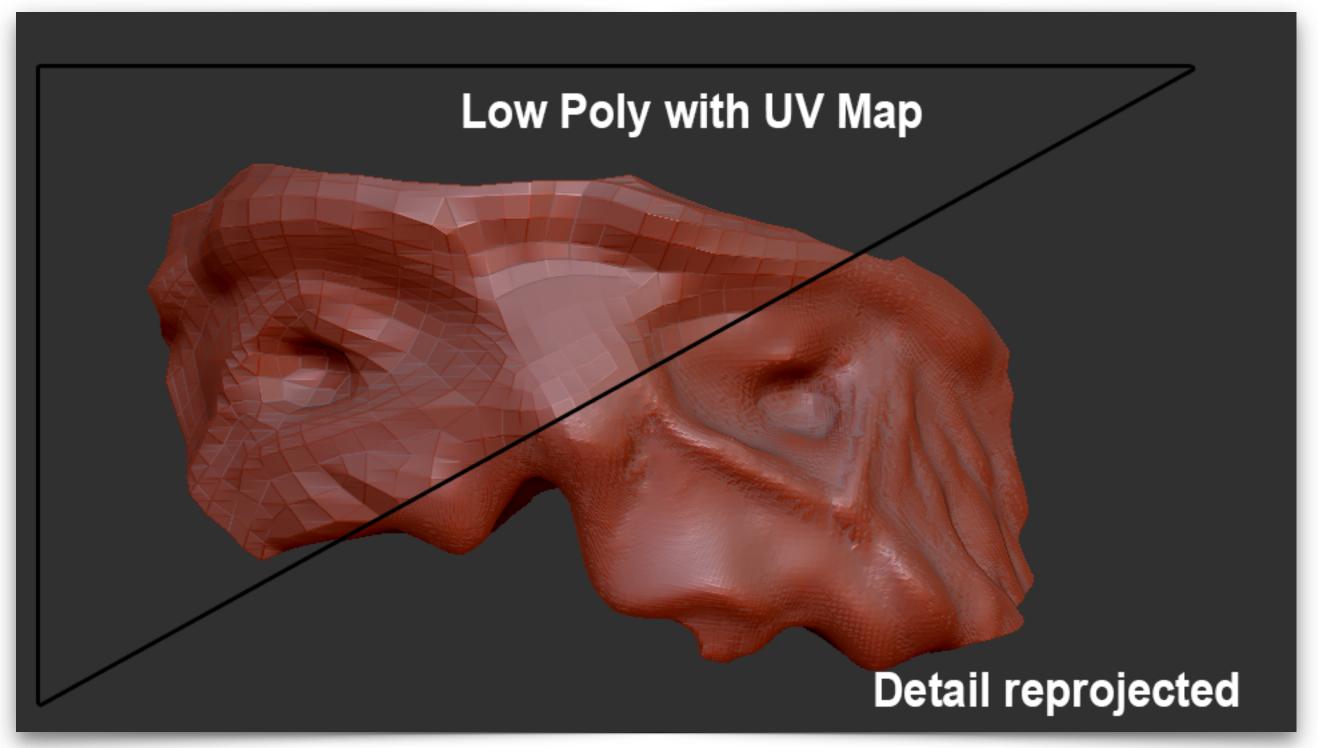

Exporting and Applying displacement and bump maps

Source: Eberhard Hasche

Prof. Eberhard Hasche

Technische Hochschule

Brandenburg

University of

### 8. ASSET 3: Creating a UV-Map

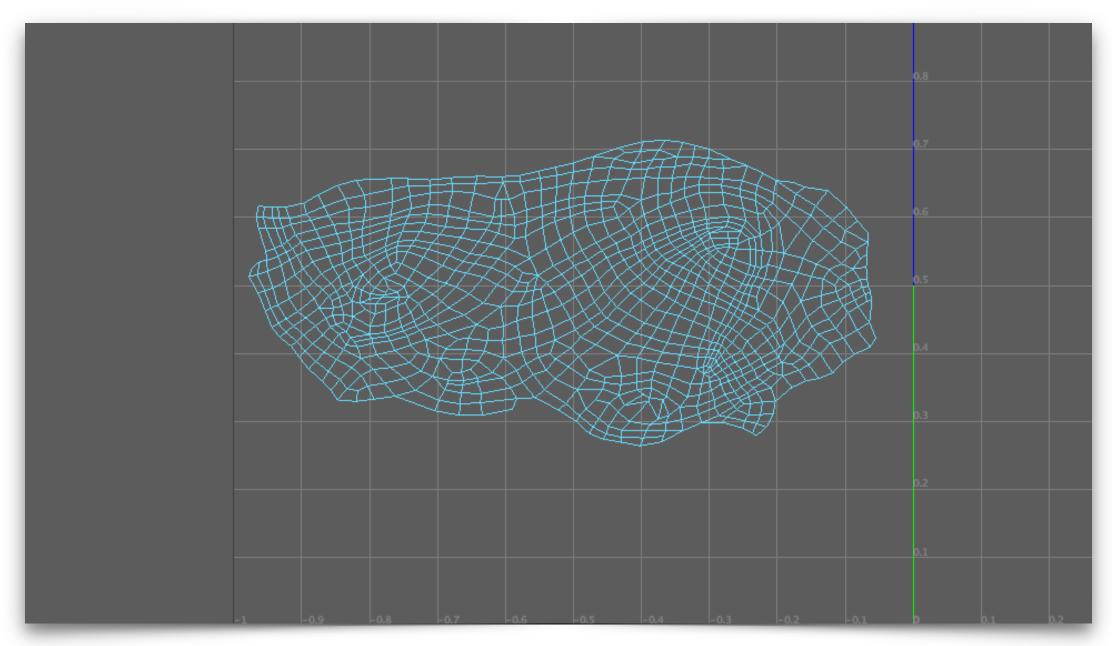

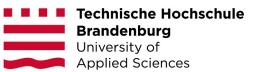

### 9. 3D-Matte Painting (Wallpaper technique)

#### Lectures

- Introduction to Digital Matte Painting (DMP)
- Introduction to wallpaper technology
- Creating a Wallpaper DMP

#### Exercises

Creating and exporting Wallpaper renders

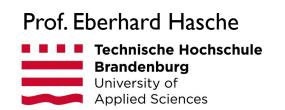

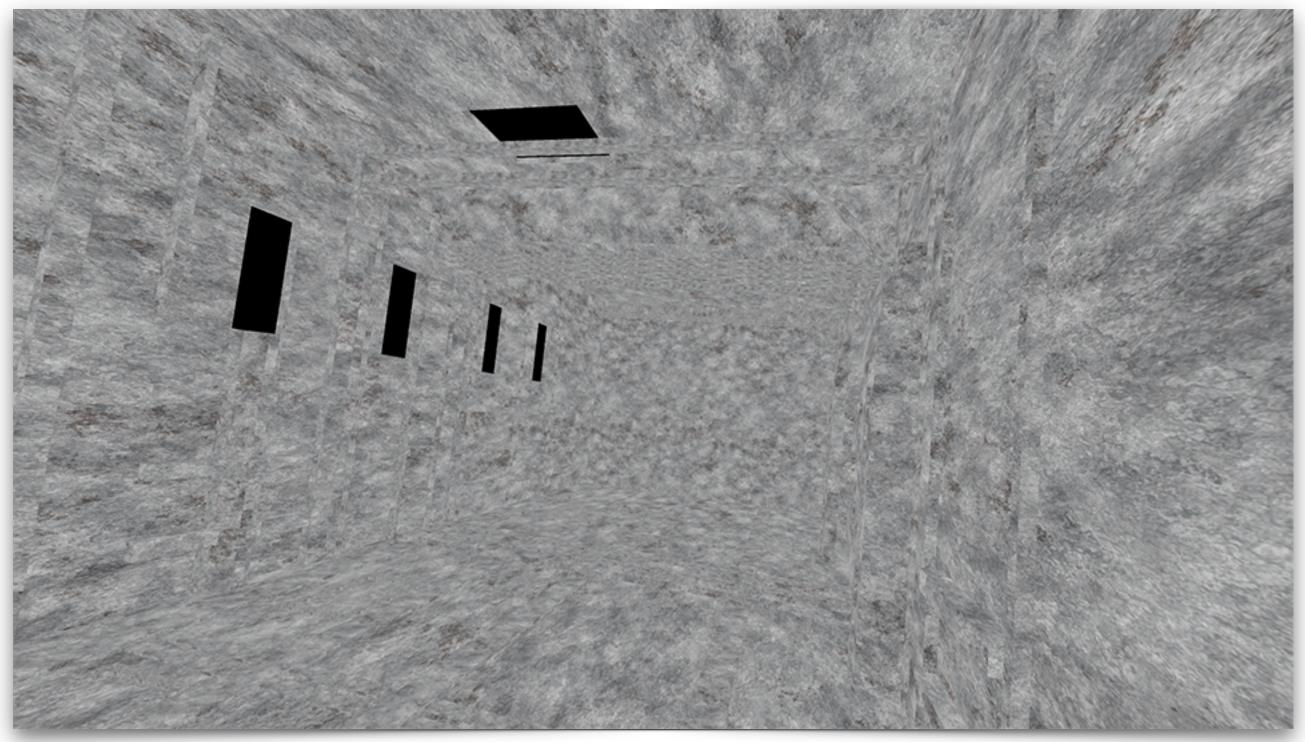

Creating and exporting Wallpaper renders

Source: Eberhard Hasche

### 10. ASSET 4: Creating a 3D-Matte Painting

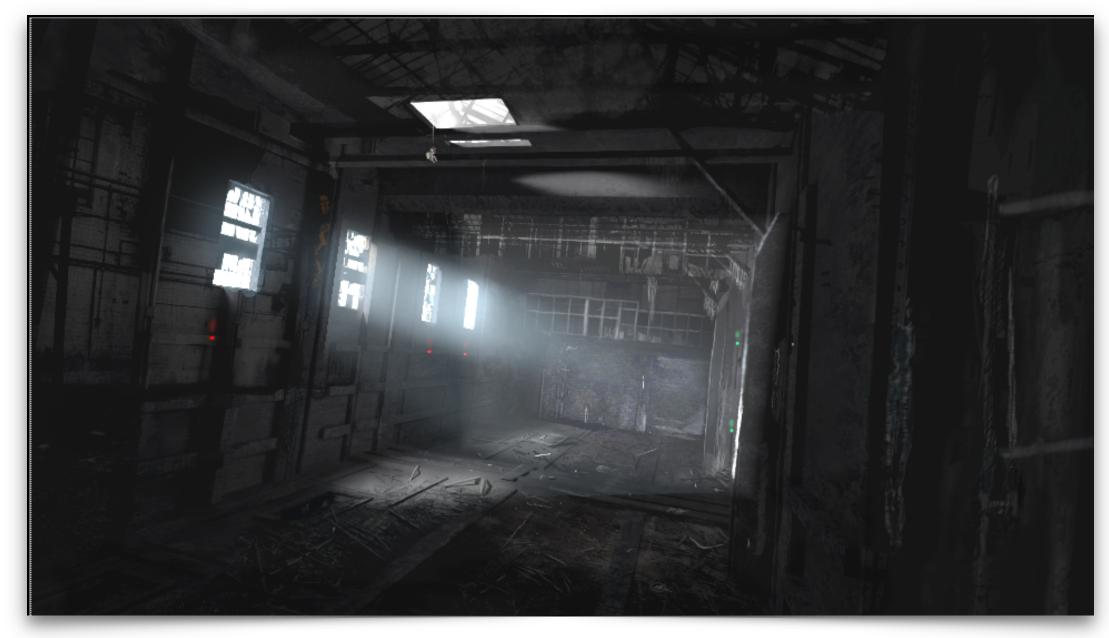

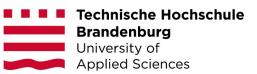

### II. Modeling for Physical Simulation

#### Lectures

- Difference between animation and simulation
- Working with scale, units and time
- Modelling for physical simulation
- Different types of colliders

- Cleaning up a model for physical simulation
- Creating collider geometry for a complex model

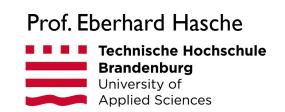

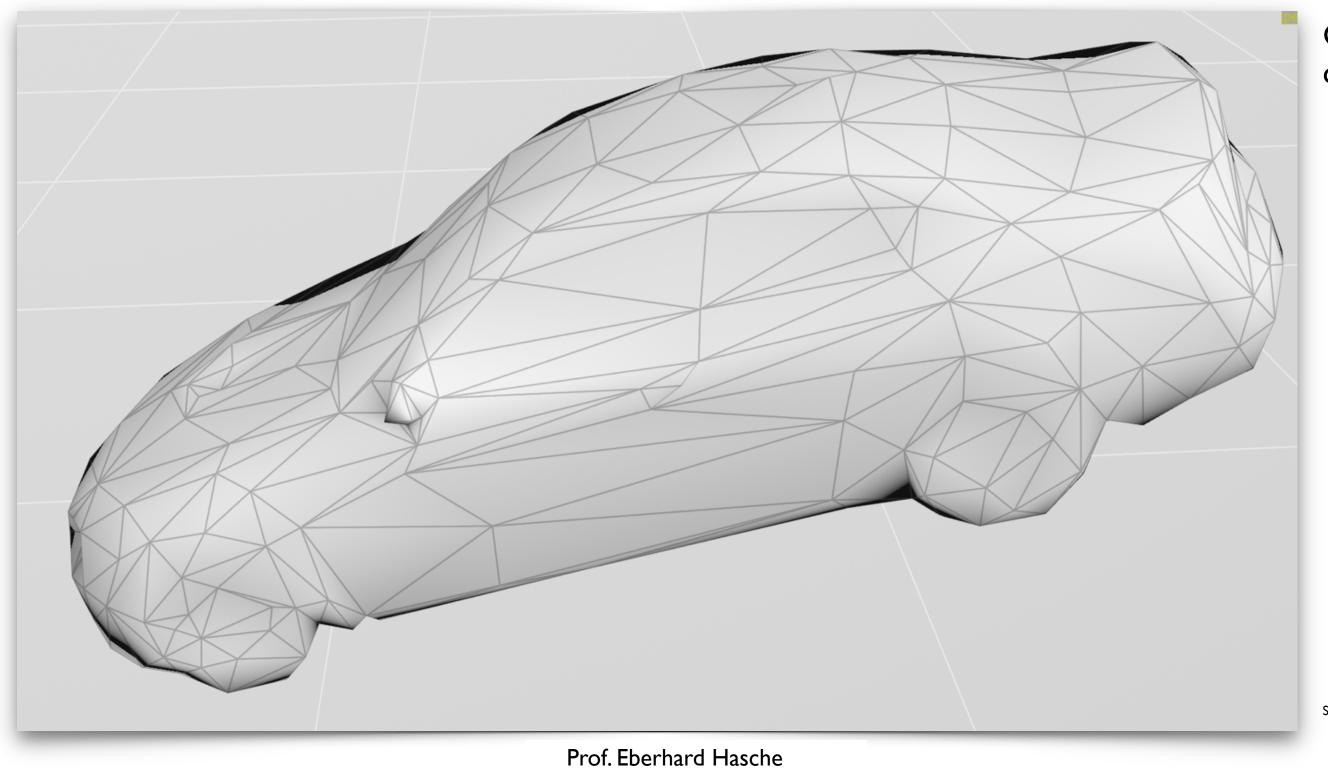

Creating collider geometry for a complex model

Source: John Moncrief (Digital Tutors) Modeling For Dynamics In Houdini and Maya

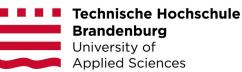